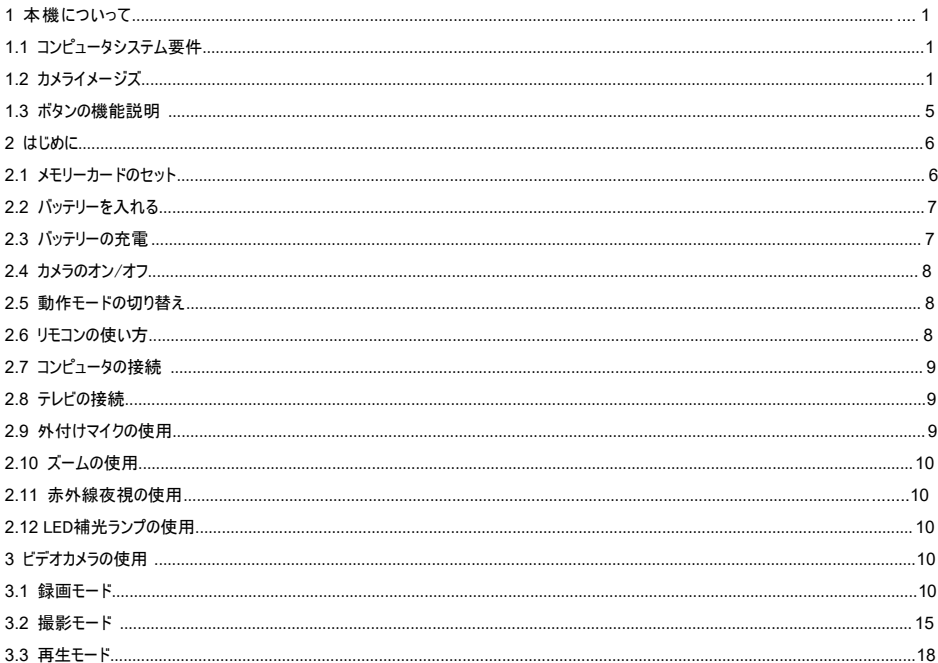

敗

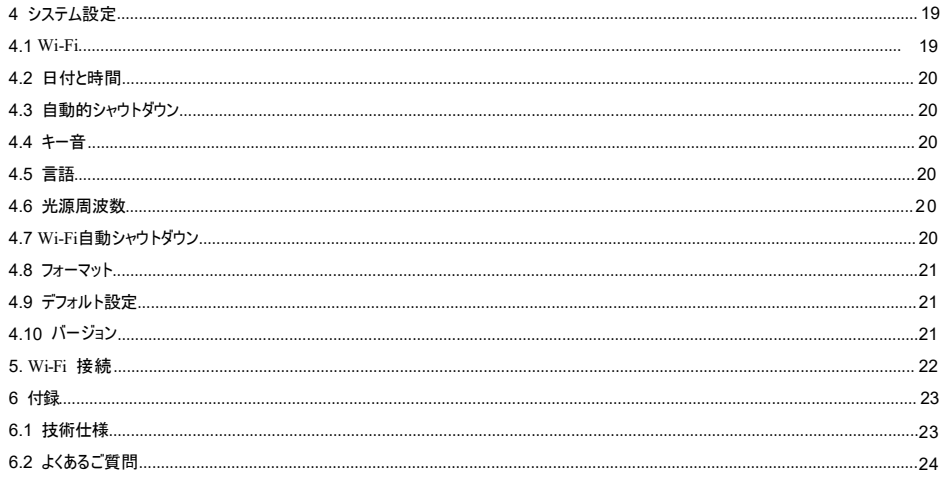

重要なヒント

セキュリティ情報

●最適な使用効果を得るために、このマニュアルをよく読んでください。

●子供がカメラを単独で使用しないように監視してください。

●ろうそく、ラジエータ、ストーブなどの火元付近でのカメラの使用を禁止します。

●ビデオカメラや充電器は動作中に発熱するので、カバーを禁止して通風を維持してください。

○長時間充電禁止 電が鳴った時の充電禁止 カメラを破損したり事故を起こ

したりする恐れがあります。

●カメラが破損したり、水が入ったり、ショートしたりした場合は、すぐに電源を切っ て電池を取り出してください。

バッテリとLCDの警告

○電池は化学製品であり、誤った使用は火災や事故を引き起こす可能性があります。

●長期間使用しない場合は、電池を取り出して乾燥場所に置いてください。高温での保管や使用は禁止されています。

●短終 衝突 押出 穿刺 分解 または電池の焼却を禁止します 膨張や液漏れの電池の使用は禁止されています

●LCDは割れやすいため、転んだり、押したり、叩いたりすることは禁止されています。スクリーンが破裂した場合は、接触を禁止 します。うっかり接触したら、すぐに水で洗い流してください。うっかり飲み込んだら、すぐにうがいをして大量の水を飲んで、すぐに医 者に診てもらいます。

●長時間の直射日光カメラを禁止します。

●強い振動が発生した場所での使用や保管は禁止されています。

○腐食性溶剤によるカメラや付属品の清掃は禁止されており、清潔な柔らかい布で清掃してください。

●使用環境:温度-10°℃~ 50℃(14°F ~ 122°F)、湿度≦60%、防塵。

●貯蔵環境:温度-20℃~ 60℃(-4°F ~ 140°F)、湿度≦50%、防塵。

●禁止自行拆解摄像机, 自行拆解将失去保修资格。如遇故障, 请找专业人士处理。

●カメラの自己分解を禁止し、自己分解は保証資格がなくなります。故障した場合は、専門家に相談してください。

その他の警告

○Wi-FiやBluetoothを搭載したビデオカメラは航空機、医療機器などに干渉する可能性があるので、法律で禁止されている場所では使 用しないでください。

●ワイヤレユ機器の使用に関する現地の法律や担制を遵守してください。

●プライバシー保護に関する現地の法律や規制を遵守してください。

●ビデオカメラや付属品の無断廃棄は禁止されており、現地の法律に従って合理的に処理してください。

<span id="page-3-0"></span>重要なヒント

使用前チェック

カメラが正常に動作するように、使用前に試し撮りしてください。誤った使用や故障による追加の損失を負担しません。

著作権と商標

Microsoft/windowsはMicrosoft社の登録商標です。

PentiumはIntel社の登録商標です。

Macintosh/Mac OS/iOSはApple社の登録商標です。

AndroidはGoogle社の登録商標です。

参照される製品名、固有名詞または商標は、関連する所有者の登録商標です。

説明書について

◇画像はご参考まで。製品の更新により、実物を基準にしてください。

○ユーザーエクスペリエンスを向上させるために、APPがアップグレードされる可能性があるので、予告なく変更する場合がございますので、 あらかじめご了承ください。

◆本説明書のすべての権利を保持します。いかなる単位や個人も弊社の同意を得ずに複製、伝播してはなりません。

# 1本機について

本製品のご利用を歓迎します。弊社はお客様のために心からサービスします! これは多機能5K超清、Wi-Fiデジタルカメラで、以下の特徴がある:

5K超クリア映像スローモ / 5600万画素カメラ / 3.0インチIPS画面 / スマートタッチ / 赤外線ナイトビジョン ーション録画 / ループ録画 / タイムラプス/EIS防振 / Wi-Fiワイヤレス、携帯アプリ操作 赤外線リモコン/外付けマイクサポート/ 最大256 GBメモリーカード

1.1コンピュータシステム要件

コンピュータに接続して使用する場合、コンピュータは以下の仕様を下回らない: COREi 3/3.0 G以上のプロセッサ/Windows xp以上のオペレーティングシステム 8 GB以上のメモリー/2 GB以上のグラフィックスカード/500 GB以上のディスク容量 標準USB 2.0以上のインタフェース/1920 x1080ピクセル以上の画面解像度。

コンピュータのスペックが低いと、カメラを接続しても動作しない可能性があります。

1.2カメラのイメージ図

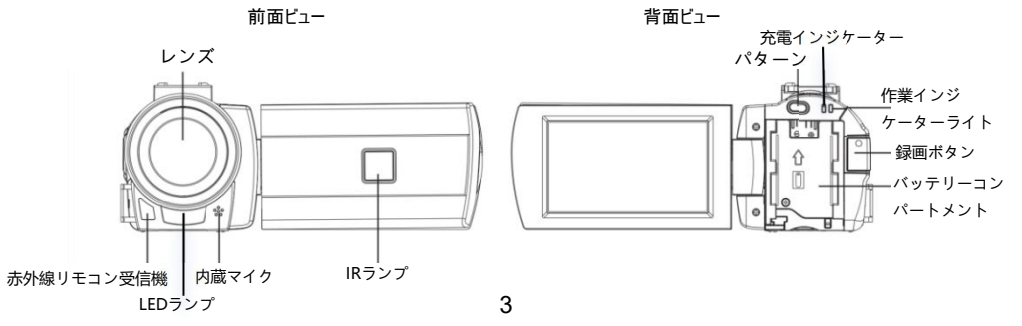

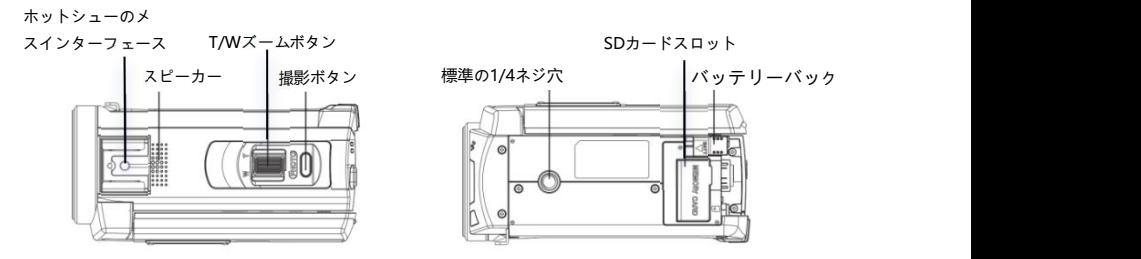

左ビュー

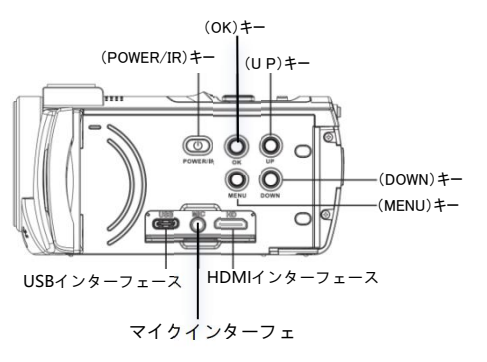

1.3 ボタンの機能説明

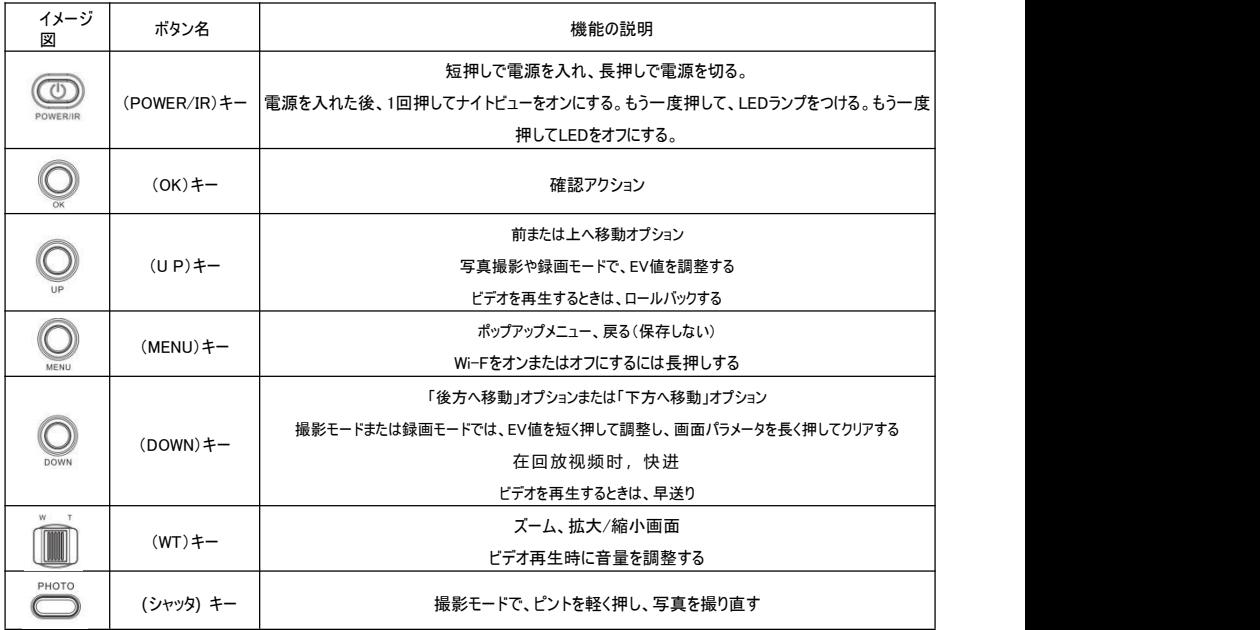

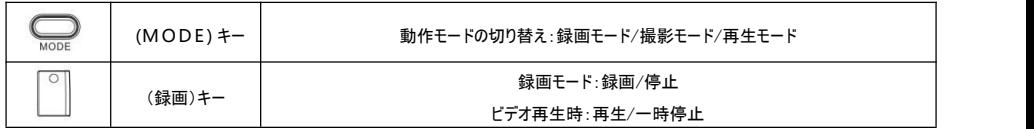

備考:()の記号が付いているところは、カメラのキーまたはスイッチの1つを示しています。

# 2.はじめに

2.1 メモリーカードのセット

カメラはメモリーカードを読み込む必要があるので、図を参照してください。 2.1.1 打开存储卡盖,按图示方向插入存储卡,向里推进直至听到"咔嗒"声。 2.1.1 メモリーカードカバーを開き、イメージ図の方向にメモリーカードを挿入し、カチッと音がするまで押し込みます。 2.1.2 メモリーカードカバーを閉じます。

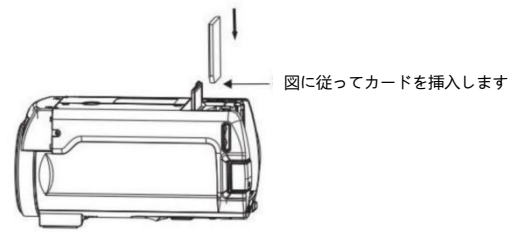

U3以上の適格メモリーカードを使用して、カメラでフォーマットします。 一部のメモリーカードはカメラと互換性がない可能性があるので、適切に装着してください。 メモリーカードの動作中の抜き差しは禁止されており、メモリーカードが破損したり、データが失われたりする可能性があります。 2.2 バッテリーを入れる ビデオカメラを使用する前に電池を正しく取り付けて、イメージ図を参考にしてください。 2.2.1電池金属接点を矢印1方向に向け、電池をカードスロットに入れます。 222矢印2方向にバッテリを押し、カチッと音がして取り付けが完了します。

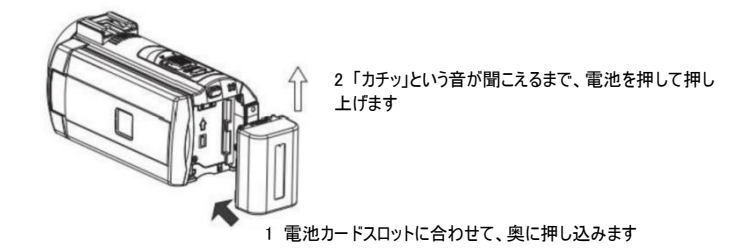

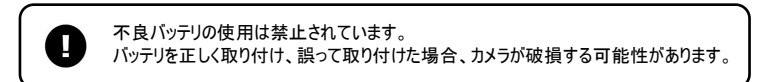

2.3 バッテリーの充電

2.3.1電池を入れ、USB充電器を接続し、「CHG」ランプが点灯して充電中であることを示し、完了後に消灯します。カメラの充電をオフに することをお勧めします。これにより、充電時間が節約されます。

2.3.3コンピュータに接続して充電することもできます。カメラとコンピュータのUSBインタフェースをUSBケーブルで接続し、「CHG」ランプが占 灯すると充電中を示します。

2.3.4録画と同時に充電する

長時間の作業を保証するために、ビデオカメラは録画と同時に充電器を使用することができます。

この機能は充電器を使用しなければならず、コンピュータからの電力供給は禁止されています。

充電器と電源が要件を満たしていることを確認してください!

充電中は換気を確保し、カバーを禁止します。充電が完了したら、できるだけ早く電源を外してください!

2.4カメラのオン/オフ

2.4.1短押し(POWER/IR)でカメラを開き、長押し(POWER/IR)でカメラを閉じる。

2.4.2カメラは電源を入れ、電源を切ることができます。画面を展開して自動的に電源を入れ、画面を閉じて自動的にシャットダウンします。 2.4.3長時間使用しない場合、省電力のためにカメラは自動的に電源を切る。

2.5動作モードの切り替え

カメラには撮影、録画、再生の3つの動作モードがあり、(MODE)を押して動作モードを切り替えます。

録画モード:画面に「 ■■ |アイコンが表示され、ビデオを録画できます。

写真モード:画面に「◎】 アイコンが表示され、写真を撮影できます。

再生モード:写真/録画ファイルを再生します。

 $00$ 

2.6リモコンの使用

カメラはリモコンを使って操作することができます。リモコンを使用する場合は、リモコン受信窓に合わせて、物体の遮蔽を禁止してください。 遠隔操作距離は6メートル以下であります。

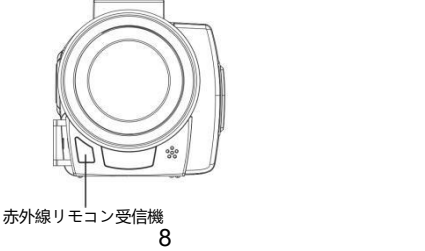

2.7コンピュータを接続する

ビデオカメラは、コンピュータに接続してファイルを転送したり、ビデオや写真を見たりすることができます。

2.7.1 USBケーブルでカメラとコンピュータのUSBインタフェースを接続し、画面に「メモリー/カメラ」を提示すると接続が成功したことを示す。 2.7.2(UP)/(DOWN)を押して「メモリー」を選択し、(OK)を押して確認します。コンピュータに「リムーバブルディスク」と表示されている場 合は、通常のUディスクのように使用されます。

2.7.3「カメラ」オプションを選択し、(OK)を押すと、カメラはPCカメラとして使用できます。

「カメラ」を選択する場合は、該当するソフトウェアをダウンロードする必要があります。

2.8テレビの接続

ビデオカメラはテレビに接続して使用することができます。 2.8.1ビデオカメラとテレビの高品位インタフェースを高品位ケーブルで接続します。 2.8.2テレビのハイビジョンインタフェースをカメラに接続する入力インタフェースに切り替えます。 2.8.3カメラをオンにして操作し、カメラの画面内容を同期してテレビに表示します。

2.9外付けマイクを使用する(オプション部品、別途購入必要) ビデオカメラけ 外付けマイクにサポートしています。外付けマイクは

環境騒音を低減し、音の質を高める。

2.9.1使用前に外付けマイクの説明書を読み、カメラを壊さないようにします。 2.9.2イメージ図通りに外付けマイクを取り付け、固定ナットをロックします。 2.9.3マイクプラグをカメラMICインタフェースに挿入し、スイッチを入れます。

〜〜〜〜〜 マイクインターフェイ<br>スを受信します。<br>9 外部マイクのパラメータ:出力インピーダンス0.2KQ~2.2KQ.マイクのパラ マイクインターフェイ メータの違いにより、一致するように選択に注意してください。

ホットブーツインター フェイスを受け取り、 スイッチをオンにしま

す。

スを受信します。

2.10ズームを使用する

ビデオカメラはデジタルズーム機能を備えています。録画モードまたは撮影モードでは、右に回して(W/T)景物(ズームイン)を引き寄せ、左 に回して遠景(ズームアウト)を押します。

2.11赤外線夜視の使用

カメラには赤外線夜視機能があり、暗い環境で使用することができます。ナイトビューモードでは白黒の写真や動画しか撮影できません。 録画モードまたは撮影モードで、(POWER/IR)を押して赤外線夜視を開き、画面は白黒で表示されます。

2.12 LED補光ランプの使用

カメラにはLED補光ランプが内蔵されており、光を補償することができます。

録画モードまたは撮影モードで、「POWER/IR」を2回押してLEDランプを点灯させ、もう一度押してオフにします。

# 3カメラを使用する

この章では、カメラの高度な機能を使用するのに役立ちます。

3.1録画モード

ビデオを撮影し、メニューを設定します。この章では、すべての操作が録画モードで行われます。

録画モードでは、画面は次のように表示されます:

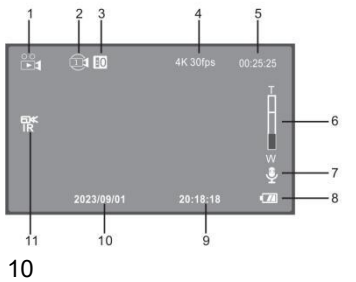

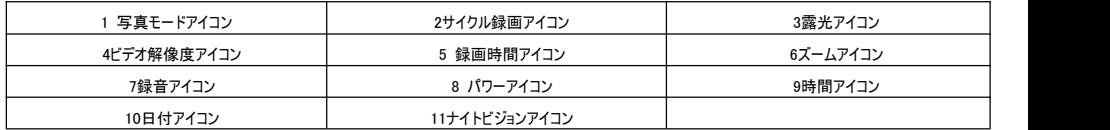

3.1.1ビデオの録画

3.1.1.1ビデオカメラを開き、録画モードに入ります。カメラが別のモードにある場合は、「MODE」を押して録画モードに切り替えます。 3.1.1.2カメラをしっかり握って方向を調整し、「録画」を押して録画を開始し、赤いアイコンが点滅します。もう一度「録画」を押して録画を 終了します。録画中は「写真を撮る」を押して一時停止し、「写真を撮る」を押して録画を再開します。

3.1.2ビデオ解像度の設定

高解像度でより良い画質を撮影できます。解像度が高いほど、ビデオファイルが大きくなり、より多くのストレージスペースが使用されます。 3.1.2.1録画モードで、「MENU」を押してメニューをポップアップします。

3.1.2.2(UP/DOWN)を押してリストで「解像度」を選択し、(OK)を押してサブメニューに入ります。

3.1.2.3(UP/DOWN)を押してオプションを移動し、(OK)を押して保存します。(MENU)を押して破棄します。以下の操作は同じです。

本機能はタッチ操作が可能です: フィング マンクロック 3.1.2.4画面の余白にポップアップアイコンをクリックし、「 **ニー** 」ポップアップメニューをクリックします。 3.1.2.5「解像度」オプションをクリックし、必要なオプションをクリックして、カメラを自動的に保存して戻ります。

3.1.2.6「 コアイコンをクリックして録画モードに戻ります。

本章では、以下の機能がタッチ操作にサポートしており、使用方法は3.1.2と同じです。

#### 3.1.3電子防振設定 EISをオンにすると、画面のブレを減らすことができます。 3.1.3.1(UP/DOWN)を押して「FIS」を選択し、<OK>を押してサブメニューに入ります。 3.1.3.2(UP/DOWN)を押して選択·オフ/オン (OK)を押して確認します。

EISをオンにした後、5 K 25 fps解像度を選択することはできません。EISをオンにすると、W/Tキーズーム機能は使用できません。

#### 3.1.4色設定

特殊なカラーエフェクトを使用します。

3.1.4.1(UP/DOWN)を押して「色」を選択し、<OK>を押してサブメニューに入ります。

3.1.4.2(UP/DOWN)を押してオプションを移動し、(OK)を押して保存します。(MENU)を押して破棄します。

3.1.5循環録画設定

循環録画とは、メモリーカードがいっぱいになったときにカメラが録画を続け、新しいビデオが古いビデオを自動的に上書きします(最初のファ イルから)

3.1.4.1(UP/DOWN)を押して「循環録画」を選択し、<OK>を押してサブメニューに入ります。 3.1.4.2(UP/DOWN)を押してオプションを移動し、(OK)を押して保存します。(MENU)を押して破棄します。

循環録画を使用する場合、新しいビデオは古いビデオを頻繁に上書きする可能性があるので、重要なファイルを保存してください。

3.1.6スローモーション設定

スローモーションビデオは、走るウサギなど、運動速度の速い景色を撮影するのに適しています。 3.1.6.1(UP/DOWN)を押して「スローモーション」を選択し、<OK>を押してサブメニューに入ります。 3.1.6.2(UP/DOWN)を押してオプションを移動し、(OK)を押して保存します。(MENU)を押して破棄します。 3.1.7タイムラプス設定

タイムラプスは圧縮時間の撮影技術であり、数時間以上の過程を短いビデオに圧縮し、花が咲く過程など、変化の遅い景色を 撮影するのに適しています。

3.1.7.1(UP/DOWN)を押して「タイムラプス」を選択し、(OK)を押してサブメニューに入ります。

3.1.7.2(UP/DOWN)を押してオプションを移動し、(OK)を押して保存し、(MENU)を押して破棄します。「5秒」または他の数値を選択し た場合は、タイムラプスをオンにします。

循環録画、スローモーション録画とタイムラプスは同時に動作しません。 特殊録画モードをオンにすると、指定したモードで動作するには(録画)カメラを押す必要があります。

3.1.8ホワイトバランス設定

光源環境に応じて画面のホワイトバランスを調整します。自動モードの使用を推奨します。 3.1.8.1(UP/DOWN)を押して「ホワイトバランス」を選択し、<OK>を押してサブメニューに入ります。 3.1.8.2(UP/DOWN)を押してオプションを移動し、(OK)を押して保存します。(MENU)を押して破棄します。

3.1.9シャープネス設定

ビデオのシャープさを調節して、画面のエッジをより鮮明にしたり柔らかくしたりします。 3.1.9.1(UP/DOWN)を押して「シャープネス」を選択し、<OK>を押してサブメニューに入ります。 3.1.9.2(UP/DOWN)を押してオプションを移動し、(OK)を押して保存します。(MENU)を押して破棄します。

3.1.10露出補正設定

ビデオの露出度を調整します。EV値が大きいほど、ビデオの輝度が高くなり、逆にビデオは暗くなります。 3.1.10.1(UP/DOWN)を押して「露出補正」を選択し、<OK>を押してサブメニューに入ります。 3.1.10.2(UP/DOWN)を押してオプションを移動し、(OK)を押して保存します。(MENU)を押して破棄します。

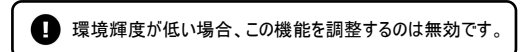

### 3.1.11ワイドダイナミック(WDR)設定

ワイドダイナミック(Wide Dynamic Range)をオンにすると、明暗のコントラストが強い場所で鮮明なビデオを撮影することができます。 3.1.11.1(UP/DOWN)を押して「WDR」を選択し、<OK>を押してサブメニューに入ります。 3.1.11.2(UP/DOWN)を押してオプションを移動し、(OK)を押して保存します。(MENU)を押して破棄します。

3.1.12録画オーディオ設定

録画時のサウンドをオンキたけオフにします。

3.1.12.1(UP/DOWN)を押して「録画オーディオ」を選択し、<OK>を押してサブメニューに入ります。

3.1.12.2(UP/DOWN)を押してオプションを移動し、(OK)を押して保存します。(MENU)を押して破棄します。

スローモーションまたはサムネイル録画をオンにすると、デフォルトで録画オーディオがオフになり、この設定は無効になります。

#### 3.1.13日付ラベルの設定

ビデオに時間と日付の透かしを表示するかどうかを設定します。

3.1.13.1(UP/DOWN)を押して「日付ラベル」を選択し、<OK>を押してサブメニューに入ります。

3.1.13.2(UP/DOWN)を押してオプションを移動し、(OK)を押して保存します。(MENU)を押して破棄します。

3.1.14測光設定

3.1.14.1(UP/DOWN)を押して「測光」を選択し、<OK>を押してサブメニューに入ります。

3.1.14.2(UP/DOWN)を押してオプションを移動し、(OK)を押して保左します。(MENU)を押して破棄します。

3.2撮影モード

写真を撮影し、各パラメータを設定します。このカメラに慣れていない場合は、デフォルト設定を使用することを お勧めします。この章では、すべての操作を撮影モードで行います。カメラが起動したら録画モードに入り、「MO DE」を押して撮影モードに切り替え、画面は図のように表示される:

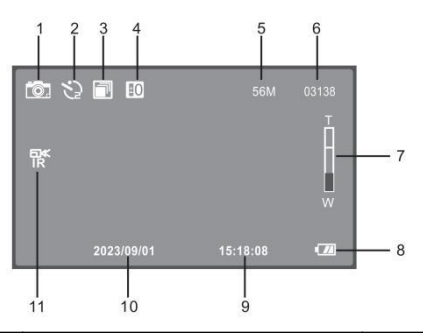

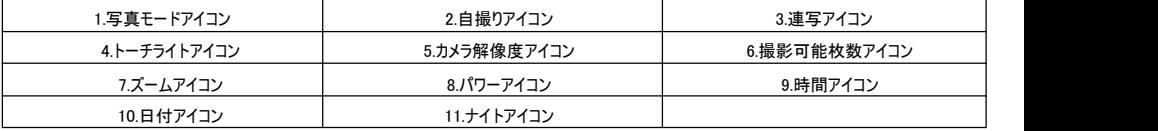

#### 3.2.1写真撮影操作

3.2.1.1(MODE)を押してカメラモードに切り替える。

3.2.1.2カメラを握り、角度と方向を調整し、安定を保ちます。「シャッター」を軽く押してピントを合わせ、「シャッター」を押し直して、「カチッ」 という音が聞こえて写真を撮ることができます。

#### 3.2.2解像度設定

写真の解像度を設定すると、解像度が高いほどファイルが大きくなり、より多くのストレージスペースが占有されます。 3.2.2.1(MENU)ポップアップメニューを押し、「UP/DOWN」を押して「解像度」を選択し、(OK)を押してサブメニューに入ります。 3.2.3.2(UP/DOWN)を押してオプションを移動し、(OK)を押して保存します。(MENU)を押して破棄します。以下の操作は同じです。

本機能はタッチ操作が可能です:

3.2.2.3画面の空白部分をクリックし、アイコンをポップアップし、「 コーニ 」<br>3.2.2.3画面の空白部分をクリックし、アイコンをポップアップし、「 コーニ 」ポップアップメニューをクリックします。 3.2.2.4「解像度」オプションをクリックし、必要なオプションをクリックして選択し、自動的に保存して戻ります。

# **うつ コンをクリックし、撮影モードに戻ります。**

本章では、以下の機能がタッチ操作にサポートしており、使用方法は3.2.2と同じです。 3.2.3ホワイトバランス設定 光源環境に応じて画面ホワイトバランスを調整します。自動モードの使用を推奨します。 3.2.3.1(UP/DOWN)を押して「ホワイトバランス」を選択し、(OK)を押してサブメニューに入ります。 3.2.3.2(UP/DOWN)を押してオプションを移動し、(OK)を押して保存します。

3.2.4画質設定

写真の品質を設定すると、写真の品質が高いほど使用されるストレージスペースが大きくなります。 3.2.4.1(UP/DOWN)を押して「画質」を選択し、(OK)を押してサブメニューに入ります。 3.2.4.2(UP/DOWN)を押してオプションを移動し、(OK)を押して保存します。

#### 3.2.5シャープ設定

写真のエッジがシャープまたはソフトになるように写真のシャープさを設定します。 3.2.5.1(UP/DOWN)を押して「シャープ」を選択し、(OK)を押してサブメニューに入ります。 3.2.5.2(UP/DOWN)を押してオプションを移動し、(OK)を押して保存します。

3.2.6自撮りアイコン設定

3.2.6.1(UP/DOWN)を押して「自撮りアイコン」を選択し、(OK)を押してサブメニューに入ります。 **3.2.6.2(UP/DOWN)を押してオプションを移動し、(OK)を押して保存します。** 

3.2.7色設定

写真を撮るときは特殊なカラー効果を使用します。 3.2.7.1(UP/DOWN)を押して「色」を選択し、(OK)を押してサブメニューに入ります。 3.2.7.2(UP/DOWN)を押してオプションを移動し、(OK)を押して保存します。

#### 3.2.8 ISO設定

写真の感度を設定して、自動を使うことをおすすめします。 3.2.8.1(UP/DOWN)を押して「ISO」を選択し、(OK)を押してサブメニューに入ります。 3.2.8.2(UP/DOWN)を押してオプションを移動し、(OK)を押して保存します。

3.2.9露出補正設定

写真の露出度を調節します。EV値が大きいほど、写真の輝度が高くなります。 3.2.9.1(UP/DOWN)を押して「露出補正」を選択し、(OK)を押してサブメニューに入ります。 3292(UP/DOWN)を押してオプションを移動し、(OK)を押して保存します。

環境輝度が低い場合、この機能を調整するのは無効です。

3.2.10連写設定

この機能をオンにして、「シャッター」を押すたびに3枚の写真を撮り続けます。 3.2.10.1(UP/DOWN)を押して「連写」を選択し、(OK)を押してサブメニューに入ります。 3.2.10.2(UP/DOWN)を押してオプションを移動し、(OK)を押して保存します。

3.2.11ワイドダイナミック(WDR)設定

ワイドダイナミック(Wide Dynamic Range)をオンにすると、明暗のコントラストが強い場所で鮮明な写真を撮ることができます。 3.2.11.1(UP/DOWN)を押して「WDR」を選択し、(OK)を押してサブメニューに入ります。 3.2.11.2(UP/DOWN)を押してオプションを移動し、(OK)を押して保存します。

3.2.12測光設定

カメラの測光モードを設定します。 3.2.12.1(UP/DOWN)を押して「測光」を選択し、(OK)を押してサブメニューに入ります。 32.12.2(UP/DOWN)を押してオプションを移動し、(OK)を押して保存します。

3.2.13日付ラベルの設定

写真に時間と日付の透かしを表示するかどうかを設定します。 3.2.13.1(UP/DOWN)を押して「日付ラベル」を選択し、(OK)を押してサブメニューに入ります。 3.2.13.2(UP/DOWN)を押してオプションを移動し、(OK)を押して保存します。

3.3再生モード

ビデオカメラが撮影した写真や動画は、再生モードで見たり、削除などの操作をしたりすることができます。 (MODE)を押して再生モードに切り替え、本章の操作はすべてこのモードで行います。

3.3.1写真やビデオを再生する

3.3.1.1(UP/DOWN)を押してページをめくってビデオや写真を見る。

3.3.1.2ビデオを選択し、(OK)を押して再生に入ります。 再生中、キー機能は次のとおりで

す:「録画」または(OK):再生の一時停止/再開、(MENU):再生の停止

(UP):早退、「DOWN」:早送り

(W/T):音を拡大または縮小する

3.3.2ファイルの削除

1つ以上のファイルを削除します。

3.3.2.1 (MENU)を押してポップアップメニューを表示します。

3.3.2.2(UP/DOWN)を押して「削除」メニューを選択し、(OK)を押してポップアップ:現在/すべて削除を削除し、「UP/DOWN」を押してオ プションを移動します。

3.3.2.3(OK)を押して確認ウィンドウをポップアップし、(UP/DOWN)を押して操作:キャンセル/確認を選択します。

3.3.2.4(OK)を押して実行して戻り、(MENU)を押して操作を破棄します。

ロックされたファイルは、ロックを解除してから削除できます。 ファイルを削除した後は復元できませんので、慎重に操作してください。 3.3.3保護設定

ビデオまたは写真を保護し、ファイルの保護を解除します。

3.3.3.1「MENU」ポップアップメニューを押す。

3.3.3.2(UP/DOWN)を押して「保護」を選択し、(OK)ポップアップオプションを押す:現在のロック/現在のロック解除/すべてのロック/すべて のロック解除。

3.3.3.3(UP/DOWN)を押してオプションを移動し、(OK)を押して操作を実行します。(MENU)を押して破棄します。

再生モードでけ、タッチ操作ができます。画面のサポートするアイコンやメニューをクリックして操作を完了してください。

# 4システム設定

日時、言語、キー音、光、ソース周波数などのカメラのシステムパラメータを設定します。 録画モードまたは撮影モードで、図のように2回(MENU)を押してシステムメニューをポップアップします。

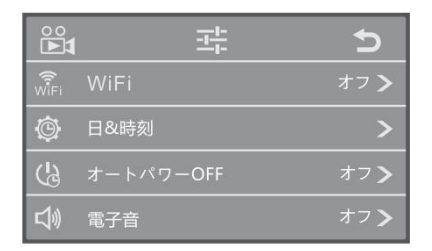

4.1 Wi-Fj

Wi-Fiをオンまたはオフにします。

4.1.1システムメニューで、(UP/DOWN)を押して「WiFi」を選択し、「OK」を押してサブメニューに入ります。 4.1.2(UP/DOWN)を押して選択:オフ/オン、(OK)を押して保存し、「MENU」を押して放棄します。

#### 42日付と時間

システムの日付と時刻を設定します。

4.2.1(UP/DOWN)を押して「日時」を選択し、(OK)を押してサブメニューに入ります。

4.2.2カーソルを「年」に止め、「UP/DOWN」で数字を調整し、(OK)を押して「月」にジャンプし、数字を調整します。上記の方法 で「曰」/「時」/「分」/「秒」の設定を順番に完了します。

423(OK)を押して保友し、更ります。

#### 4.3自動シャットダウン

自動シャットダウン機能をオンにします。カメラが一定時間使用されない場合は、自動的に電源をオフにして電力を節約します。 4.3.1(UP/DOWN)を押して「自動シャットダウン」を選択し、(OK)を押してサブメニューに入ります。 4.3.2(UP/DOWN)を押してオプションを移動し、(OK)を押して保存します。

#### 4.4キー音

カメラのキー音をオンまたはオフにします。 4.4.1(UP/DOWN)を押して「キー音」を選択し、(OK)を押してサブメニューに入ります。 4.4.2(UP/DOWN)を押してオプションを移動し、(OK)を押して保存します。

#### 4.5言語設定

滴切なシステム言語を選択します。 4.5.1(UP/DOWN)を押して「言語」を選択し、(OK)を押してサブメニューに入ります。 4.5.2(UP/DOWN)を押してオプションを移動し、(OK)を押して保存します。

#### 4.6光源周波数

照明の下で画面が点滅しないように光源の周波数を設定します。現地の電源規格を参照してください。 4.6.1(UP/DOWN)を押して「光源周波数」を選択し、(OK)を押してサブメニューに入ります。 4.6.2(UP/DOWN)を押してオプションを移動し、(OK)を押して保存しま

#### 4.7 Wi-Fiの白動シャットダウン

Wi-Fiをオンにしても携帯電話に接続していない場合、ビデオカメラが自動的にWi-Fiをオフにする時間を設定します。 4.7.1(UP/DOWN)を押して「Wi-Fiの自動シャットダウン」を選択し、(OK)を押してサブメニューに入ります。 4.7.2(UP/DOWN)を押してオプションを移動し、(OK)を押して保存しま

4.8フォーマット

メモリーカードをフォーマットします。フォーマットを実行すると、すべてのファイルが削除されます。 4.8.1(UP/DOWN)を押して「フォーマット」を選択し、(OK)を押してサブメニューに入ります。 4.8.2(UP/DOWN)を押して選択:キャンセル/確認し、(OK)を押して操作を実行します。 48.3「確認」を選択して、実行が終わるまで待って、完成したら自動的に戻ってください。

フォーマットはすべてのファイルを削除し、復元できませんので、慎重に使用してください。

4.9デフォルト設定

誤った設定によりカメラが異常になった場合は、この機能を使用してカメラを出荷時の設定に戻します。 4.9.1「UP/DOWN」を押して「デフォルト設定」を選択し、(OK)を押してサブメニューに入ります。 4.9.2(UP/DOWN)を押す:キャンセル/確認。(OK)を押して実行し、(MENU)を押して破棄します。

4.10バージョン

カメラのファームウェアバージョンを表示します。

(UP/DOWN)を押して「バージョン」を選択し、(OK)を押すと、カメラファームウェア情報が画面に表示されます。再度(OK)を押して終了 します。

# 5 Wi-Fi接続

ビデオカメラのWi-Fiは携帯電話に接続して使用できますが、インターネットにはアクセスできません。 5.1録画モードまたは撮影モードで、「MENU」を3秒間押し続けてWi-Fiをオンにし、画面表示:APモード。 5.2携帯Wi-Fiを開いてWi-Fiデバイスを検索し、リストからカメラWi-Fi名:HDV \_x×x×xxxxxxx、デバイスパスワード「12345678」をクリック して入力し、接続が完了するまで待ちます。完成したら、携帯アプリを開くとすぐに使用できます。 5.3使用済み、(MENU)を3秒長押しまたは(OK)を短押しでWi-Fiをオフにします。

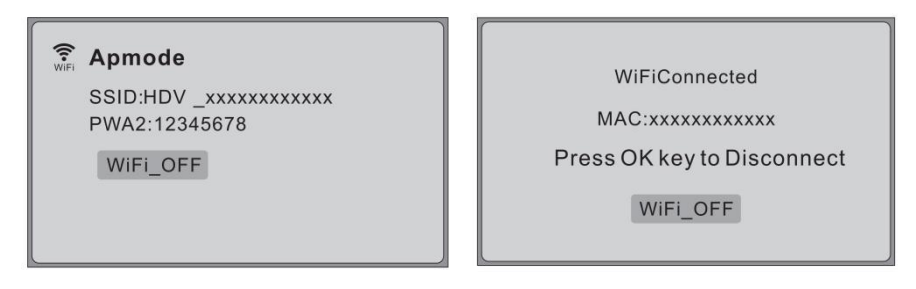

ビデオカメラWi-Fiは携帯電話に接続して使用するだけで、インターネットにはアクセスできません。

# 6付録

## 6.1技術仕様

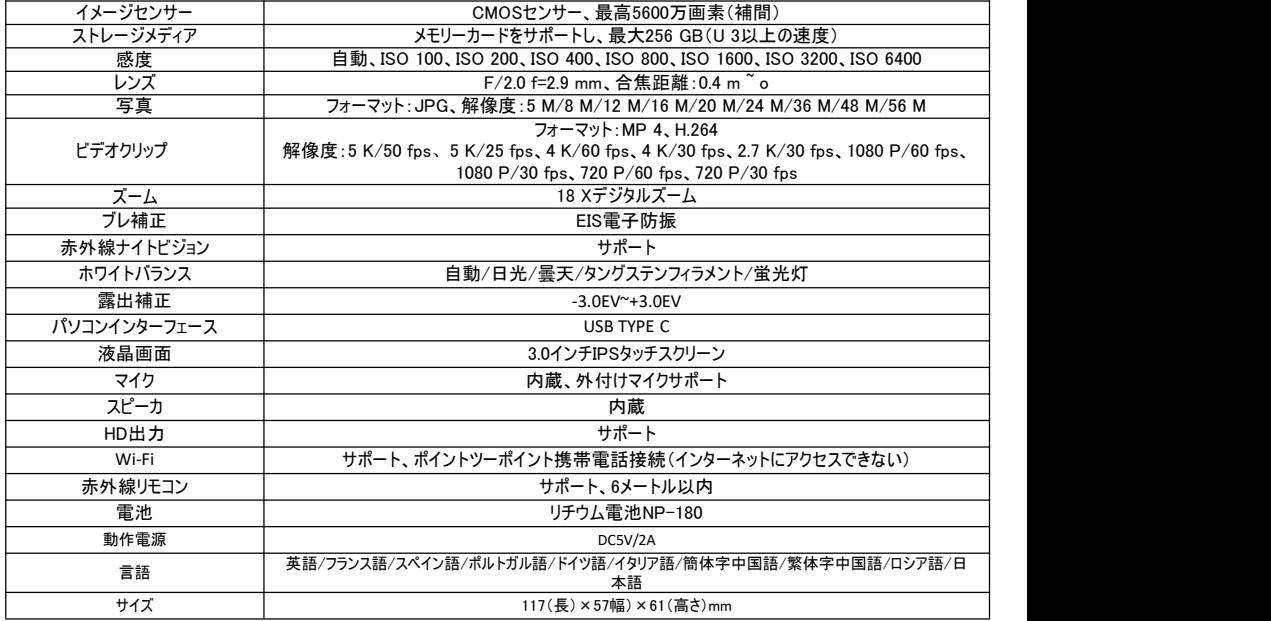

6.2 よくあるご質問

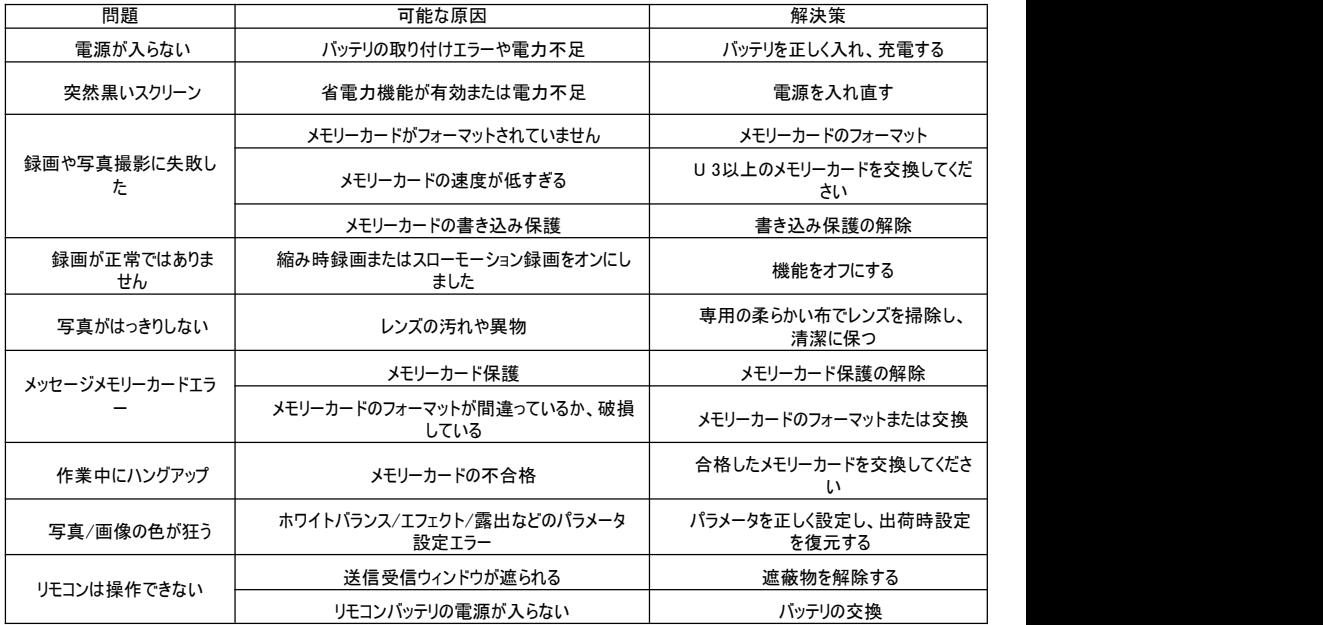

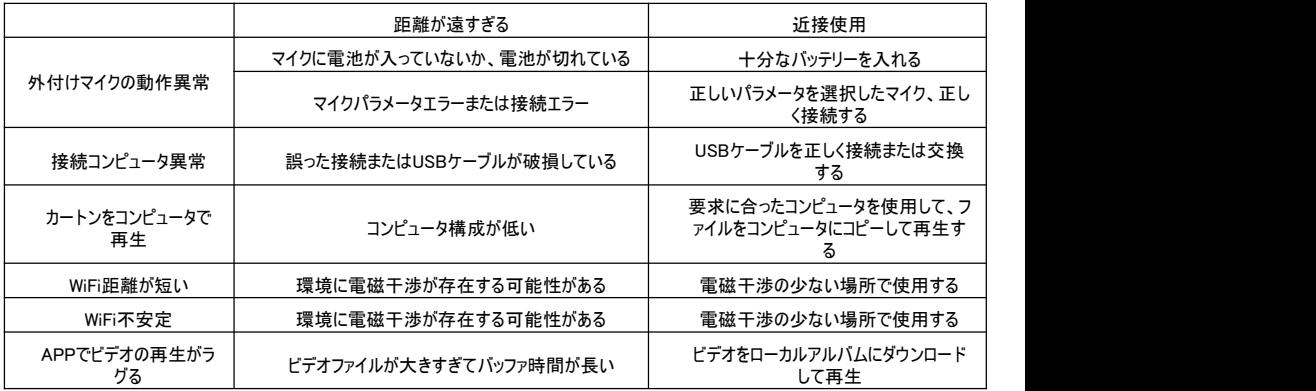